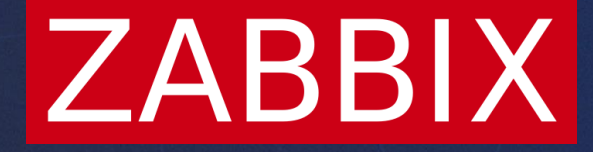

# Zabbix Ansible collection Certified by RedHat

**Andrey Tochko** Integration engineer

### Collection objectives

### Automate monitoring agent maintenance:

- Deploy / Remove
- Reconfigure / Extend
- ▶ Restart / Reload
- Upgrade / Downgrade

### Automatically represent devices in Zabbix:

- Add / Remove / Modify host
	- **Setup interfaces**
	- Assign templates, proxy, hostgroups
- Add / Remove hostgroups

### Certified collection

*S*Available from Automation platform hub **Support from Redhat and collection maintainer** Stronger quality and security requirements **Built on top of certified content only** 

https://access.redhat.com/support/articles/ansible-automation-platform-certified-content

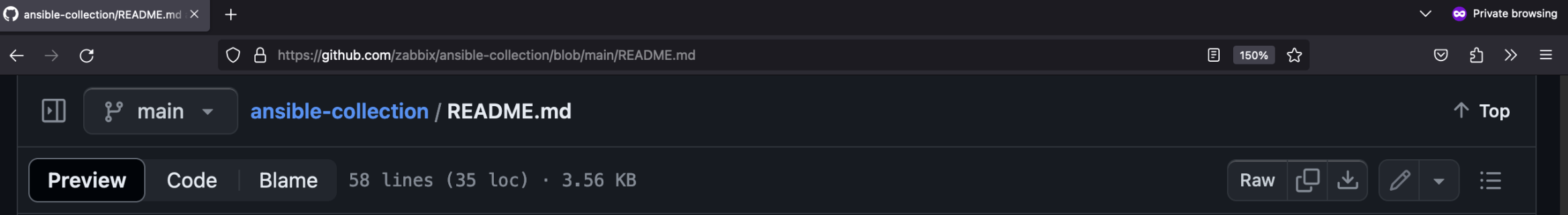

#### **Collection components**

**Roles:** 

- . zabbix.zabbix.agent the role to deploy, configure and maintain Zabbix agent on a target device.
- zabbix.zabbix.host this role represents target device on Zabbix server.

**Plugins:** 

- HTTP API Zabbix API interface for Ansible.
- Inventory the tool to synchronize Zabbix monitoring instance hosts with Ansible inventory.

Modules:

- zabbix\_hostgroup Ansible module for Zabbix host groups management (uses HTTP API plugin).
- · zabbix\_host Ansible module for Zabbix hosts management (uses HTTP API plugin).

**Rulebooks:** 

• zabbix.zabbix.example - Ansible rulebook example for remediation of issues, detected by Zabbix.

#### \$ ansible-playbook -i inventory/ playbook.yml

#### inventory/hosts.yml

aws:

hosts: host[01:08].ubuntu.aws.lds: vars: ansible\_host: '{{ inventory\_hostname }}' ansible ssh private key file: ~/.ssh/aws.pem

#### oci:

Static

hosts: host101.ubuntu.oci.lds: ansible\_host: 158.179.206.1 host301.alma.oci.lds: ansible\_host: 129.151.195.145 ansible\_user: opc vars: ansible ssh private key file:  $\sim$ /.ssh/id rsa

#### ubuntu:

hosts: host101.ubuntu.oci.lds: children: aws: vars: ansible\_user: ubuntu ansible\_become\_method: sudo

#### inventory/group\_vars/all.yml

agent\_param\_tlsaccept: ["psk"] agent\_param\_tlsconnect: "psk"

host\_templates: ["Linux by Zabbix agent"]

#### playbook.yml

- name: example showcase hosts: all roles: - role: zabbix.zabbix.agent - role: zabbix.zabbix.host ### Zabbix API properties host\_zabbix\_api\_server: zabbix.api.example host\_zabbix\_api\_port: 8070 host\_zabbix\_api\_user: Admin host zabbix api password: zabbix

### \$ ansible-playbook -i inventory/ playbook.yml

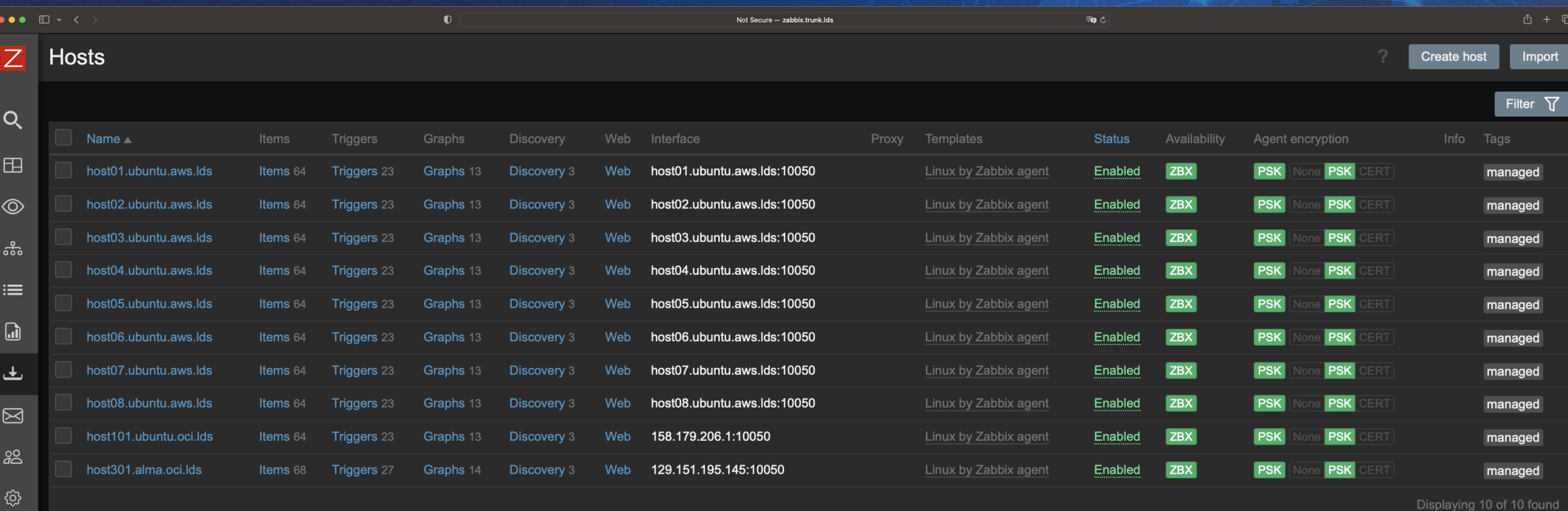

 $\int$  0 selected  $\int$  Enable

General settings

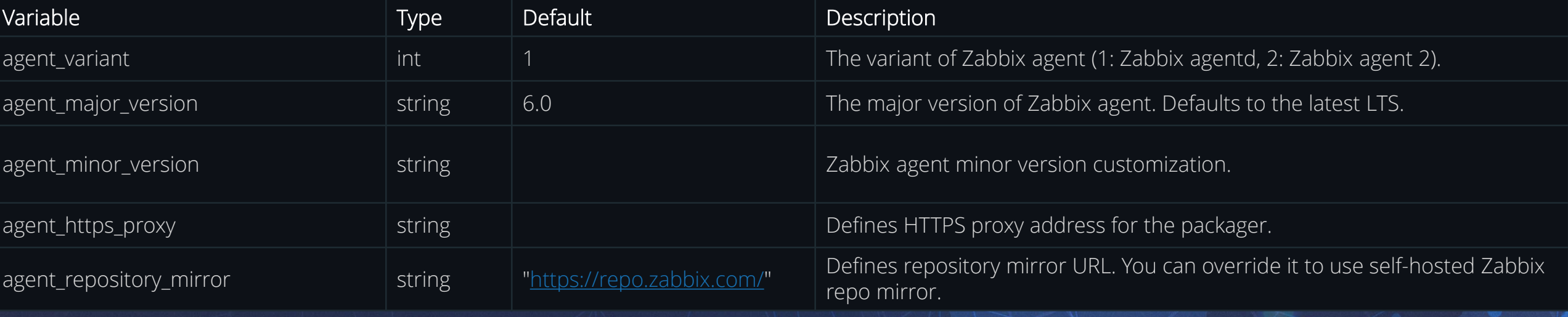

### User settings

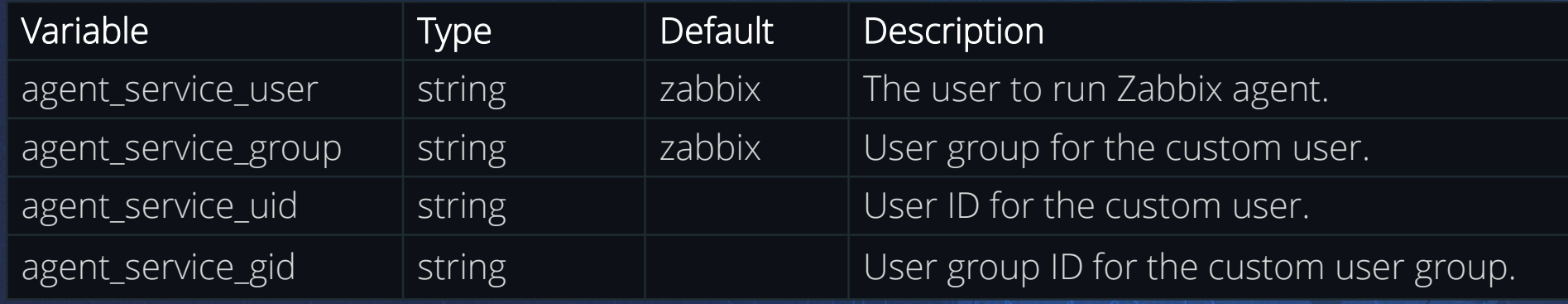

- Creates group.
- Creates user with home folder (defaults to /home/{{ agent\_service\_user }}).
- Adds systemd overrides to manage Zabbix agent pid file (/run/zabbix\_agent[d|2]/zabbix\_agent[d|2].pid).
- Changes Zabbix agent 2 sockets paths (to the folder of pid file).
- Changes logging path (to /var/log/zabbix\_agent[d|2]/zabbix\_agent[d|2].log).

### Firewall settings

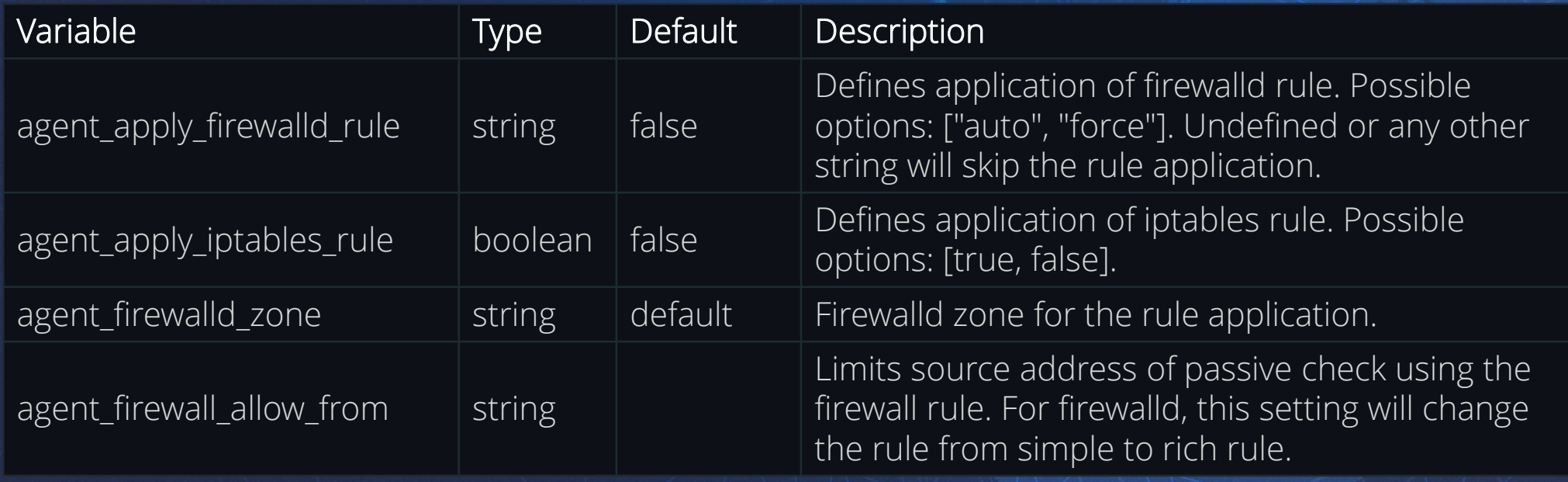

The role allows adding simple firewall rules on the target machine to accept passive checks. Advanced firewall configuration is out of the scope of Zabbix agent role.

Firewalld is a recommended way of applying firewall rule as it works with both iptables and nftables. Note that iptables does not work in Ubuntu since 22.04. Firewalld should be installed on target

machines. It is supported on RHEL- and Debian-based distributions.

### Logrotate settings

You can modify rotation options of Zabbix agent[2] log file. It requires default option overriding in agent\_logrotate\_options variable. This is a list type variable, and it defaults to the list of the following options:

- weekly
- maxsize 5M
- rotate 12
- compress
- delaycompress
- missingok
- notifempty
- create 0640 {{ agent\_service\_user }} {{ agent\_service\_group }}

Note that most distributions execute logrotate jobs on a daily basis by default. If you wish to change rotation calendar, modify cronjob or systemd timer accordingly or add separate cronjob/timer to process only Zabbix agent[2] log.

agent

#### role

### Local path variable table

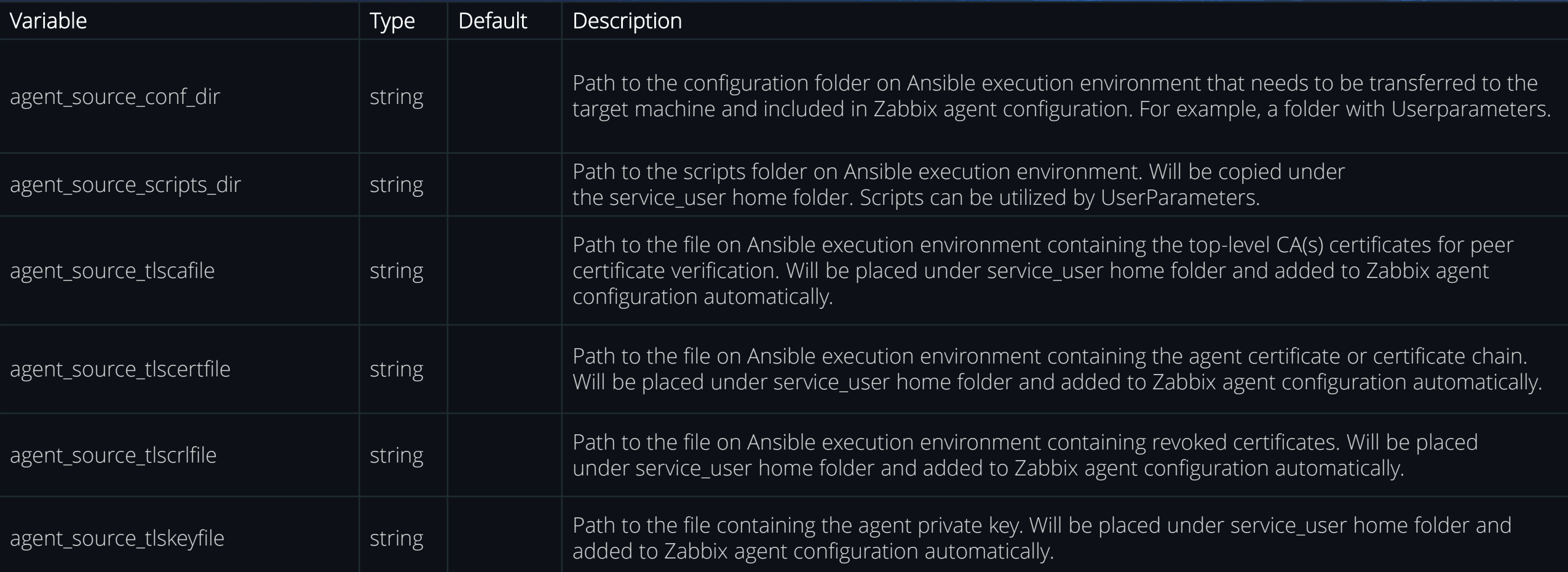

# SELinux settings

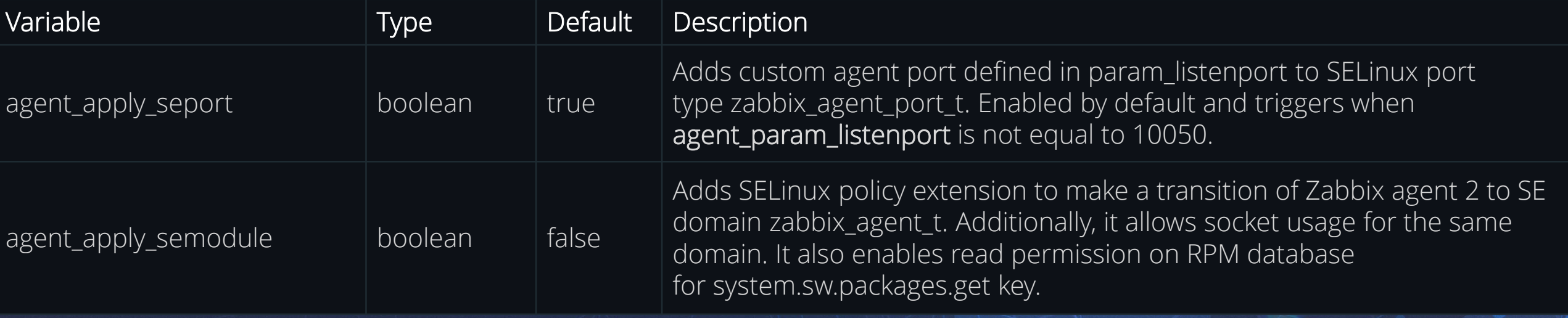

role agent host

role

# Host configuration

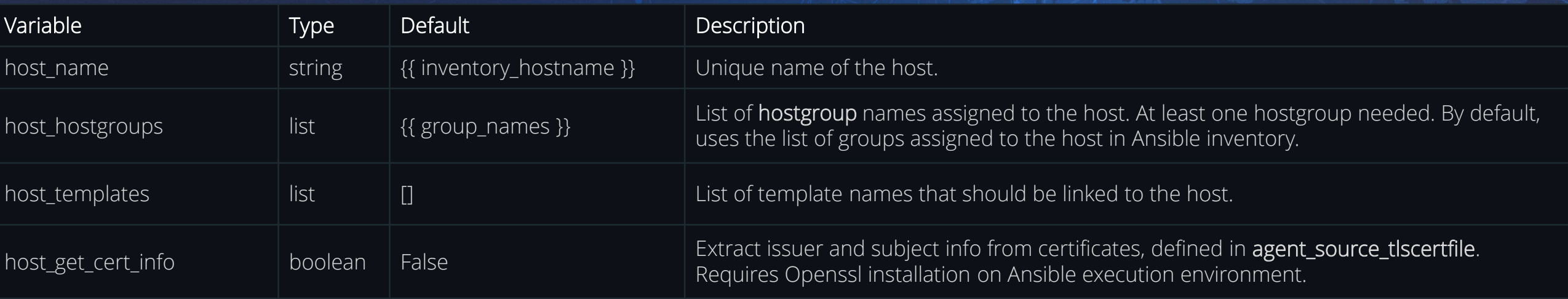

host\_interfaces:

- type: agent

ip: '{{ ansible\_host if ansible\_host | ansible.utils.ipaddr else omit }}' dns: '{{ ansible\_host if not ansible\_host | ansible.utils.ipaddr else omit }}' useip: '{{ true if ansible\_host | ansible.utils.ipaddr else false }}' port: '{{ agent\_param\_listenport | default(10050) }}

### Execution control with tags

Configuration tasks of agent role only:

ansible-playbook -i inventory playbook.yml -t config

Userparameter modification and reload (no agent restart):

ansible-playbook -i inventory playbook.yml -t userparam

REMOVE agent and host according to variables set:

ansible-playbook -i inventory playbook.yml -t remove

Reassure agent restart after deploy (handlers):

ansible-playbook -i inventory playbook.yml -t all,restart

Allow unsupported OS or Zabbix versions:

ansible-playbook -i inventory playbook.yml --skip-tags assert

## No Inventory yet? - Try our zabbix\_inventory plugin

#### plugin: zabbix.zabbix.zabbix\_inventory

zabbix\_api\_url: '[http://zabbix.api.example:8070](http://zabbix.trunk.lds:8070)' zabbix\_user: 'Admin' zabbix\_password: 'zabbix'

################

query: selectHostGroups: ['name'] selectInterfaces: ['ip', 'dns', 'useip']

#### keyed\_groups:

- key: zabbix hostgroups | map(attribute='name') separator: ''

#### compose:

ansible host: 'zabbix interfaces[0].ip if zabbix interfaces[0].useip | bool else zabbix\_interfaces[0].dns'

[project]\$ ansible-inventory -i zabbix\_inventory.yml --graph @all: --@ungrouped: |--@Zabbix\_servers: |--Zabbix server --@oci: | |--host101.ubuntu.oci.lds | |--host301.alma.oci.lds |--@ubuntu: | |--host101.ubuntu.oci.lds --host01.ubuntu.aws.lds | |--host02.ubuntu.aws.lds | |--host03.ubuntu.aws.lds --host04.ubuntu.aws.lds --host05.ubuntu.aws.lds | |--host06.ubuntu.aws.lds --host07.ubuntu.aws.lds | |--host08.ubuntu.aws.lds --@aws: | |--host01.ubuntu.aws.lds | |--host02.ubuntu.aws.lds | |--host03.ubuntu.aws.lds | |--host04.ubuntu.aws.lds | |--host05.ubuntu.aws.lds | |--host06.ubuntu.aws.lds | |--host07.ubuntu.aws.lds | |--host08.ubuntu.aws.lds

- name: 'Zabbix API : Host presence' throttle: 1 delegate\_to: 'my.zabbix.server' vars: ansible\_connection: httpapi ansible\_network\_os: zabbix.zabbix.zabbix ansible httpapi port: 80 zabbix\_api\_token: '{{ vault\_secret\_token }}' zabbix.zabbix.**host**:

host state: 'present' host\_name: '{{ inventory\_hostname }}' host description: 'Managed by ansible' host\_hostgroups: '{{ group\_names }}' host\_templates: ["Cisco IOS SNMP"] host interfaces:

- type: 'snmp' version: '2' ip:  $\{\{\text{ansible host}\}\$ community: 'readonly' host tags: [{"name":"snmpv", "value":"2"}, {"name":"managed"}] host\_inventory\_mode: 'automatic' host status: 'enabled' host\_proxy: 'proxy\_aws\_stockholm'

### Add agent-less devices with host module

Use "delegate\_to" for zabbix api connection Use "throttle" to limit API call pressure on Zabbix

```
- name: 'SET FACT : prepare list of hostgroups'
delegate to: 'localhost'
run_once: true
ansible.builtin.set fact:
 full_hostgroup_list: '{{
   ((full_hostgroup_list | default([]))
   + hostvars[item]["zabbix_host_hostgroups"]) | unique
  }}'
loop: '{{ ansible_play_hosts }}'
```

```
- name: 'Zabbix API : Hostgroup presence'
delegate_to: 'my.zabbix.server'
run_once: true
vars:
 ansible_connection: httpapi
  ansible_network_os: zabbix.zabbix.zabbix
 ansible httpapi port: 80
  zabbix_api_token: '{{ vault_secret_token }}'
zabbix.zabbix.zabbix_hostgroup:
 name: '{{ full_hostgroup_list }}'
  state: present
```
### Speed up

# hostgroup module

● Prepare list of all hostgroups Add full list once

version: 3 dependencies: ansible\_core: package\_pip: ansible-core==2.15 ansible\_runner: package\_pip: ansible-runner galaxy: collections: - name: zabbix.zabbix version: '>=1.3.6' - name: ansible.utils version: '>=2.8.0' - name: ansible.posix version: '>=1.4.0' - name: ansible.netcommon version: '>=3.1.1' python interpreter:

package\_system: "python311" python\_path: "/usr/bin/python3.11" python:

- netaddr>=0.8

- Jinja2==3.1.2

system:

- openssl

images:

base image:

name: quay.io/centos/centos:stream9

## Execution Environment

Run ansible and all dependencies from prebuild containers. Supports: Docker & Podman

1. Install navigator

python3 –m pip install ansible-navigator

2. Create file "execution-environment.yml" in empty folder:

#### 3. Build your image:

ansible-builder build -t custom-ee -v3

#### 4. Run your playbooks with local image:

ansible-navigator run playbook.yml -i inventory/ --eei custom-ee --pull-policy missing –-mode stdout

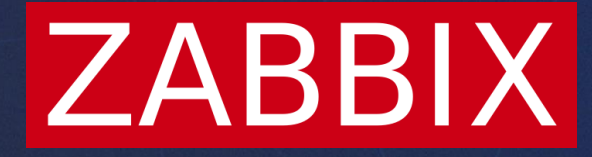

# Thank you!

**Andrey Tochko** Integration engineer